# **ESupport Bulletin Use Catalyst on Demand with Penmap for Android**

### **Requirements**

- Trimble Catalyst service 1.2.2243 or higher
- Trimble Mobile Manager (TMM) version 2.1.0.370 or higher
- Penmap for Android version 10.8.7.1147 or higher
- A compatible Android device

# **A compable Android device**

Catalyst requires at least:

- Android 5
- 64-bit CPU
- 1.5 GHz quad core CPU
- 1.5GB RAM

Devices with higher specifications than this minimum spec are preferred.

### **Preparations**

If you don't have a Trimble ID account, create a new Trimble account with Trimble Penmap for Android or Trimble Mobile Manager.

Next install Android apps on your Android device from Google Play Store

- Trimble Mobile Manager (TMM)
- **Trimble Catalyst service**

https://geospatial.trimble.com **[www.trimble.com](http://www.trimble.com/)** 

● Trimble Penmap for Android

Add the possibility to start Catalyst on Demand sessions (new Catalyst license and Catalyst on Demand pool) to your Trimble ID account.

You can use the website "https://catalyst.trimble.com/ShopNow/" or contact your Trimble dealer to do so.

For more information you can take a look at the Trimble website https://catalyst.trimble.com/ondemand.htm

## **Trimble Mobile Manager**

- Start Trimble Mobile Manager (TMM) on your Android device
- Sign in with your Trimble ID account to TMM
- After successful login TMM will check your account for Catalyst on Demand options

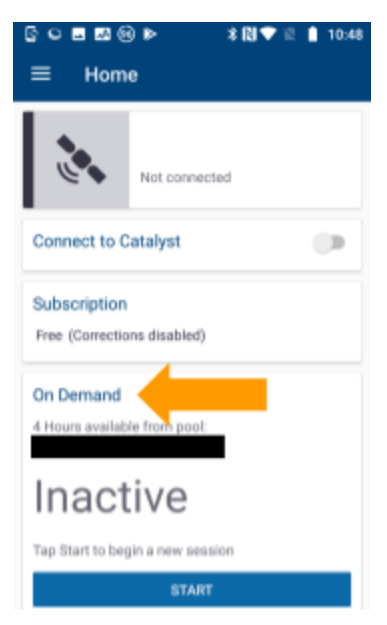

- Connect Trimble Catalyst DA1 receiver to your Android device via USB
- Press "START" button to activate Catalyst on Demand for your account => A new 1 hour license will be delivered to your device. The license starts immediately, and runs for 60 minutes.

You can check the available minutes of Catalyst on Demand with a notification message on your device.

https://geospatial.trimble.com **[www.trimble.com](http://www.trimble.com/)** 

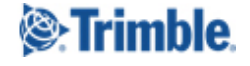

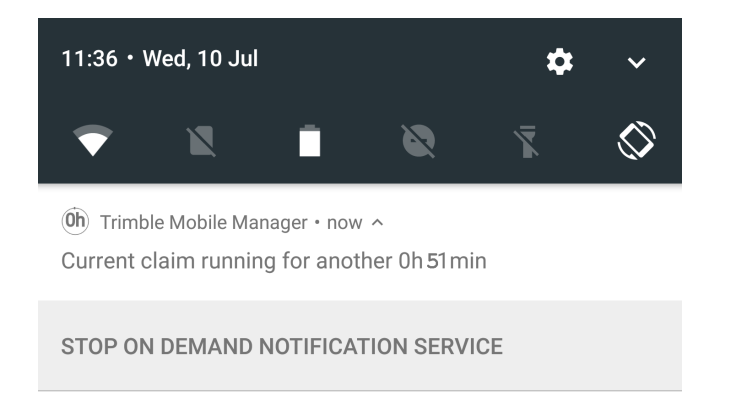

#### **Trimble Penmap for Android**

- Start the Penmap for Android app on your device
- Sign in to Penmap for Android with the same Trimble ID account which you have used in Trimble Mobile Manager

=> during login procedure you get a information message about existing Catalyst on demand subscription

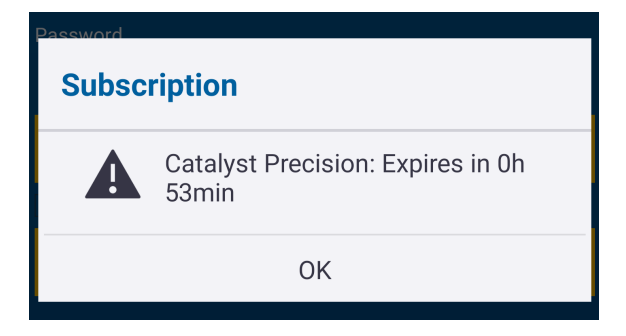

- Create a new Penmap project or open an existing one
- $\bullet$  If Penmap project is visible, go to "Hamburger menu"  $\equiv$  and check next important GNSS measurement options in chapter "GNSS"
	- If Trimble receiver "Catalyst DA1" is selected via GNSS receiver dialog
	- If a real-time correction is selected e.g. Trimble Corrections Hub
- Start new GNSS measurements with main button "Topo -> Start GNSS"
- Press "Start GNSS" to connect Penmap with Trimble Catalyst DA1 receiver
	- $\Rightarrow$  For your information a warning will be visible

https://geospatial.trimble.com **[www.trimble.com](http://www.trimble.com/)** 

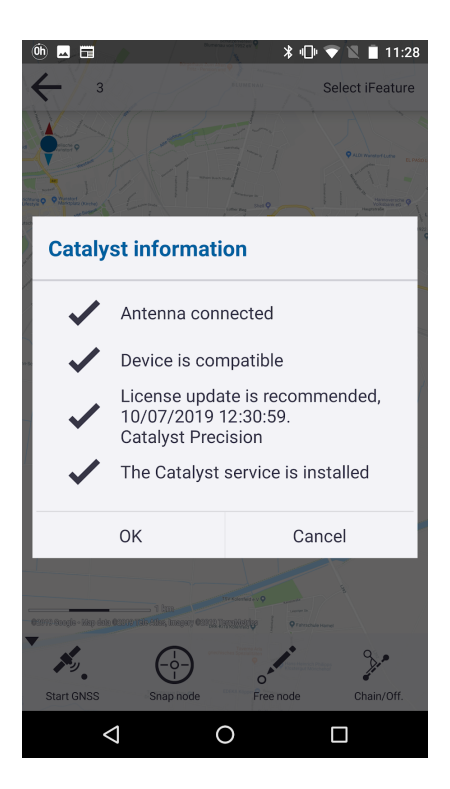

After these steps the Catalyst service will be started automatically if you allow this.

=> Now, you can measure new GNSS points with 1 cm accuracy.

**https://geospatial.trimble.com [www.trimble.com](http://www.trimble.com/)** 

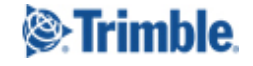

#### **Extending a Catalyst On Demand session**

The default behaviour for Catalyst On Demand is that your license will end after 60 minutes and active GNSS measurements via Catalyst service will automatically stop.

Near the end (with 5 minutes remaining) of your Catalyst On Demand session, Trimble Mobile Manager will display a notification on screen warning that the current session is about to end. You can tap to extend the session by 60 minutes with a single tap, or dismiss the message.

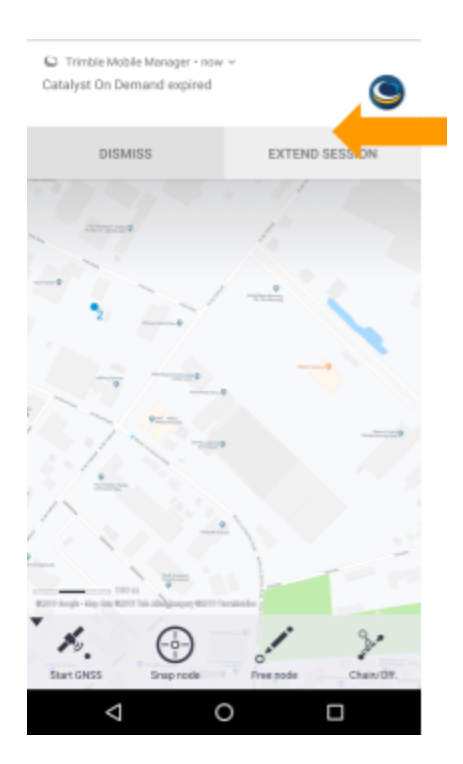

In Penmap for Android you must restart GNSS survey again to continue with your point collections.

Note: You can also extend the session at any time, if you press the "START"-button in Trimble Mobile Manager again.

https://geospatial.trimble.com **[www.trimble.com](http://www.trimble.com/)** 

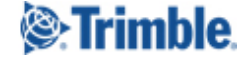